XE166 family Easy Kit Manual, V.1.0, Oktober 2007

# XE166 family Easy Kit

## Board REV. V1.0

## Microcontrollers

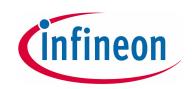

THESENS

Never stop thinking.

Edition 2007-06

Published by Infineon Technologies AG 81726 München, Germany

© Infineon Technologies AG 2007. All Rights Reserved.

#### Legal Disclaimer

The information given in this document shall in no event be regarded as a guarantee of conditions or characteristics ("Beschaffenheitsgarantie"). With respect to any examples or hints given herein, any typical values stated herein and/or any information regarding the application of the device, Infineon Technologies hereby disclaims any and all warranties and liabilities of any kind, including without limitation warranties of non-infringement of intellectual property rights of any third party.

#### Information

For further information on technology, delivery terms and conditions and prices please contact your nearest Infineon Technologies Office (www.Infineon.com).

#### Warnings

Due to technical requirements components may contain dangerous substances. For information on the types in question please contact your nearest Infineon Technologies Office.

Infineon Technologies Components may only be used in life-support devices or systems with the express written approval of Infineon Technologies, if a failure of such components can reasonably be expected to cause the failure of that life-support device or system, or to affect the safety or effectiveness of that device or system. Life support devices or systems are intended to be implanted in the human body, or to support and/or maintain and sustain and/or protect human life. If they fail, it is reasonable to assume that the health of the user or other persons may be endangered.

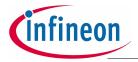

#### XE166 family Easy Kit

| History: 2007-10                            | V 1.0    |
|---------------------------------------------|----------|
| Version:                                    |          |
| Subjects (major changes since last revision | on)      |
|                                             |          |
|                                             |          |
|                                             |          |
|                                             |          |
|                                             |          |
|                                             | Version: |

We Listen to Your Comments Any information within this document that you feel is wrong, unclear or missing at all? Your feedback will help us to continuously improve the quality of this document. Please send your proposal (including a reference to this document) to: mcdocu.comments@infineon.com

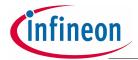

#### Table of Contents

#### Page

|                                                                                                    |                                                                                                    | -9-                                                      |
|----------------------------------------------------------------------------------------------------|----------------------------------------------------------------------------------------------------|----------------------------------------------------------|
| 1                                                                                                    | Introduction - XE166 family                                                                                                    | . 5                                                      |
| <b>2</b><br>2.1<br>2.2<br>2.3<br>2.4<br>2.5<br>2.5.1<br>2.6                                                           | Features of the XE166 family Easy Kit BoardSummary of FeaturesBlock DiagramLayout OverviewUSB Driver installationEasy Kit Power Supply conceptPower Supply via Power PlugEasy Kit Default Setup                                  | . 6<br>. 7<br>. 8<br>. 9<br>10<br>11                     |
| <b>3</b><br>3.1<br>3.2<br>3.3<br>3.4                                                                                  | Quick Start UpOCDS debugging interfacesUsing an external DebuggerVirtual COM PortFirst Pluy in                                                                                                    | 14<br>15<br>16                                           |
| <b>4</b><br>4.1<br>4.2                                                                                                | Memory Areas                                                                                                    | 18                                                       |
| <b>5</b><br>5.1<br>5.2<br>5.2.1<br>5.2.2<br>5.2.3<br>5.2.4<br>5.2.5<br>5.2.6<br>5.3<br>5.3.1<br>5.3.2<br>5.3.2<br>5.4 | Description of Connectors and SwitchesSwitch S102Headers and ConnectorsUSB (P101)CAN1/2 (X103)LIN Header (X104)OCDS InterfaceLEDsPower Headers (optional)Pin Definition and LocationXE167 - Pinout100 - PinoutZero Ohm Resistors | 20<br>22<br>22<br>23<br>23<br>23<br>24<br>25<br>25<br>27 |
| 6                                                                                                    | Schematic                                                                                                    | 31                                                       |

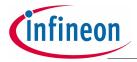

#### Introduction - XE166 family

## 1 Introduction - XE166 family

#### XE166 family - More performance, more Flash, better peripherals

With more than 15 successful years in the microcontroller market place, C166 has set the standard for 16-bit architectures with the highest aggregate volume share of all available 16-bit devices.

With its fast interrupt response and context switching, the C166 family is ideally suited for automotive, industrial, mass storage and wired as well as wireless communications applications.

Compared with the XC166, XE166 delivers more performance, more Flash memory, more RAM, strongly enhanced peripherals and a complete DSP library.

#### MCU and DSP in a core

Infineon Technologies' Real Time Signal Controller combines the traditional strengths of a Microcontroller Unit (MCU) to control peripherals with the computing power of Digital Signal Processors (DSP). All in one enhanced XE166 core. Together, the Microcontroller's real-time capability and ease of use and the DSP's mathematical performance and data throughput form a powerful singe-chip solution ideal for many embedded applications.

For detailed technical information about the different derivatives please refer to the XE166 family web pages on the Infineon Internet.

http://www.infineon.com/XE166

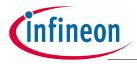

### 2 Features of the XE166 family Easy Kit Board

#### 2.1 Summary of Features

- Infineon's XE166 Controller in TQFP144/100 Package
- High Speed CAN Transceivers, LIN Transceiver, USB to UART/JTAG bridge
- 8 Low Power Status LEDs
- Easy access to all pins
- 4-DIP switches for configuration
- On board USB to JTAG / UART interface
- Powered via USB

#### Connectors

The XE166 Easy Kit offers a wide variety of connectors:

- One USB connector for ASC0 Interface via virtual COM port, JTAG (OCDS Level 1) and Power Supply
- 4 pin header for LIN Transceiver
- 16-pin header for JTAG interface (OCDS)
- 10pin (2x5) Header for CAN High Speed Transceiver (CAN1/CAN2)

#### Components

- Low-Drop Voltage Regulator TLE 4274
- Step Down Voltage Regulator TLE 6365G (optional)
- Four status LED's for Power / RESET / JTAG / DEBUG RUN
- 2 x CAN-Transceiver TLE 6251
- LIN Transceiver TLE 7259
- FT2232 Dual USB to UART/JTAG interface
- SPI EEPROM 128 Kbit AT25128N
- 8 general purpose LEDs
- Potentiometer for ADC0/1
- Reset switch

#### Zero Ohm Bridges

- Zero Ohm resistors give the flexibility to configure the systems functionality

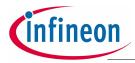

#### 2.2 Block Diagram

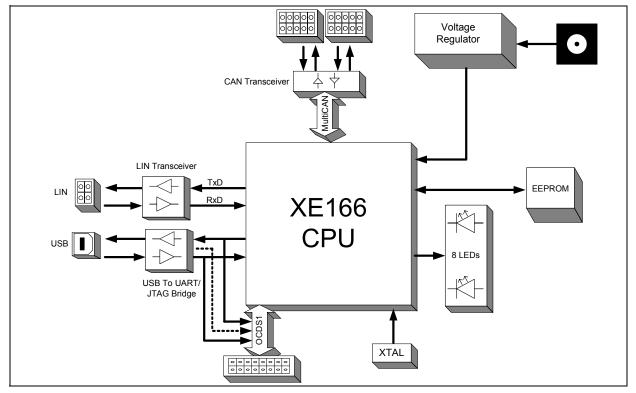

Figure 1 Block diagram of XE166 Easy Kit layout overview

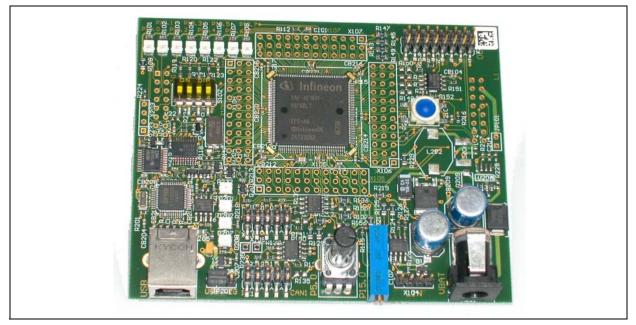

Figure 2 XE166 Easy Kit (144-Pin)

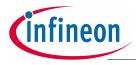

#### 2.3 Layout Overview

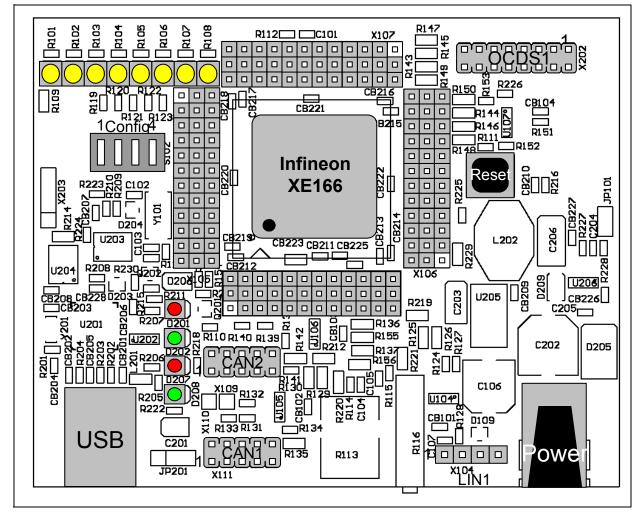

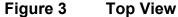

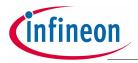

#### 2.4 USB Driver installation

All USB-Transaction are realized by the USB-Software running on a Host-Computer. The USB-Device driver is communicating with the Equipment connected to the Computer.

The driver for Easy Kit USB interface will be delivered with a Software called DAS (Device Access Server). The goal of the DAS architecture is to provide one single interface for all types of tools, which fulfills all performance and reliability needs. Additionally a driver for a virtual COM port will be installed.

Find out more about DAS on the Infineon Web page:

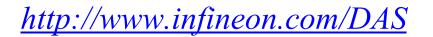

This DAS Software can be found on the Easy Kit CD under Tools. A DAS Software Version 2.6.1 or higher need to be used for the Easy Kit.

|                      | Easy Kit CD Home                |                                      |                 |               |                   |
|----------------------|---------------------------------|--------------------------------------|-----------------|---------------|-------------------|
| (infineon            | Products                        | Application Notes                    | Tools           | Den           | no Programs       |
|                      | <u>Easy Kit CD Home</u> > To    | ols                                  |                 |               |                   |
| Never stop thinking. |                                 |                                      |                 |               |                   |
|                      | Tools                           |                                      |                 |               |                   |
| Welcome              |                                 |                                      |                 |               |                   |
| XE167 series         | <ul> <li>DAS Server</li> </ul>  |                                      |                 |               |                   |
| <u>XE167F</u>        |                                 | <u>piler Development Environment</u> |                 |               |                   |
| XE167G               | Debugger Softw     DAvE         | are                                  |                 |               |                   |
| XE167H               | Memtool                         |                                      |                 |               |                   |
| XE167K               | Minimon                         |                                      |                 |               |                   |
| XE164 series         | Terminal Progra                 | m                                    |                 |               |                   |
| <u>XE164F</u>        |                                 |                                      |                 |               |                   |
| XE164G               |                                 |                                      |                 |               |                   |
| XE164H               | DAS Server                      |                                      |                 |               |                   |
| XE164K               | Description                     |                                      |                 | Ver.          | File              |
|                      | DAS<br><u>CD-Drive:\Tools\E</u> | DAS\DAS_v2.6.1\DAS_Edition           |                 | 2.6.1         | EXE               |
|                      | i Note:                         | Vis                                  | it the DAS Supp | ort Page by ( | click <u>here</u> |
|                      |                                 |                                      |                 |               |                   |

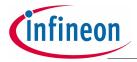

#### 2.5 Easy Kit Power Supply concept

The Easy Kit USB Power Supply concept enables the user to work with the Kit without an external Power Supply. If the USB power supply is not sufficient an additional regulated DC power supply can be used.

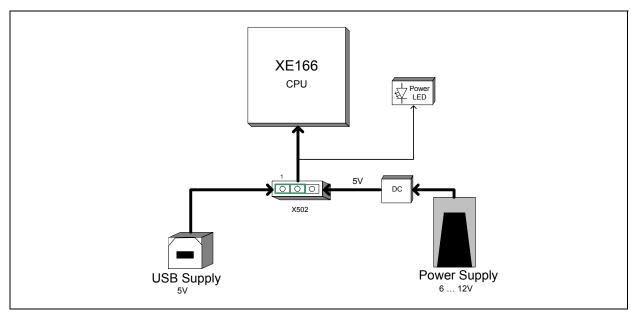

#### Figure 4 Easy Kit Power Supply concept

By means of the Power Supply Jumper X502, USB, or the external power Supply can be selected to run the Easy Kit. The Setup for the Jumper X502 is shown in **Table 1** below.

#### Table 1Power Supply Jumper configuration

| Name in schematic | Configuration | Description                                 |
|-------------------|---------------|---------------------------------------------|
| X502              |               | Power Supply via USB Interface<br>(Default) |
| X502              |               | Power Supply via Power Plug                 |

#### Figure 5 Power Supply via USB Interface

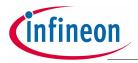

The USB specification provides a 5 V supply on a single wire from which connected USB devices may draw power. The specification provides for no more than 5.25 V and no less than 4.35 V between the +ve and -ve bus power lines.

Initially, a device is only allowed to draw 100 mA. It may request more current from the upstream device in units of 100 mA up to a maximum of 500 mA. In practice, most ports will deliver the full 500 mA or more before shutting down power, even if the device hasn't requested it or even identified itself. If a (compliant) device requires more power than is available, then it cannot operate until the user changes the network (either by rearranging USB connections or by adding external power) to supply the required power.

Note: In case the USB Host PC goes into Suspend Mode, an external Power Supply should be used.

#### 2.5.1 **Power Supply via Power Plug**

The XE166 Board can be supplied either with USB cable or with an external power supply. For external power supply a regulated DC power supply with **max. 12Volt/400mA** can be connected to the power connector. The maximum power dissipation of the used voltage regulator has to be taken into account.

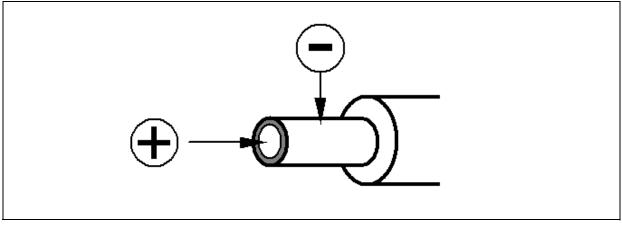

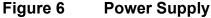

Note: If the USB power supply is not sufficient, an external power supply is needed and the Jumper X502 setting need to be changed.

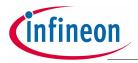

#### 2.6 Easy Kit Default Setup

Although most of the programmable features of the XE166 are selected by software either during the initialization phase or repeatedly during program execution, some features must be selected earlier because they are used for the first access of the program execution.

These configurations are accomplished by latching the logic levels at a number of pins at the end of the internal reset sequence.

DIP Switch S102 allows to configure the startup setting of the XE166 during RESET. The default System Startup Configuration is shown in **Table 2** below. All DIP switches are OFF. The XE166 execute a standard start from internal Flash.

| Name in schematic | Default configuration                     | Description                                                               |
|-------------------|-------------------------------------------|---------------------------------------------------------------------------|
| S102              | 0<br>1 1 2 3 4<br>P10.0 P10.1 P10.2 P10.3 | Startup configuration:<br>Standard start from internal Flash<br>(Default) |

#### Table 2Default configuration

Note: For debugging purpose (OCDS) the standard start from internal Flash configuration must be used.

For more detailed information about the DIP Switch setting please refer to Chapter 5.1

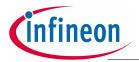

## 3 Quick Start Up

For a successful start up of the XE166 Easy Kit the following Steps should be done:

Start the index.htm on the EasyKit CD and follow the Getting Started by click on the Logo in the center of the html Page.

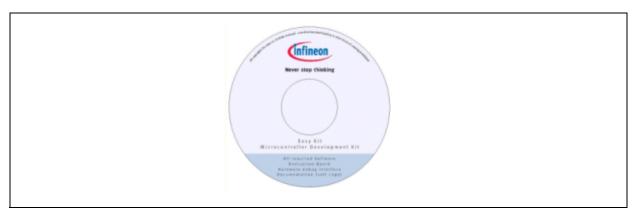

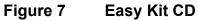

|                          | <b>.</b>                                                                                                    |                                   |                             |                          |                                                      |
|--------------------------|----------------------------------------------------------------------------------------------------|-----------------------------------|-----------------------------|--------------------------|------------------------------------------------------|
|                          | Easy Kit CD Home                                                                                                    |                                   |                             |                          |                                                      |
| Cinfineon                | Products                                                                                                    | Application                       | Notes                       | Tools                    | Demo Programs                                        |
|                          | Easy Kit CD Home                                                                                                    |                                   |                             |                          |                                                      |
| Never stop thinking.     | Welcome to the                                                                                                    | •                                 |                             |                          |                                                      |
| Welcome     XE167 series | Easy Kit CD for the XE166 family<br>a Real Time Signal Controller<br>MCU and DSP in a Real Time Core<br>Infineon Technologies' Real Time Signal Controller combines the traditional strengths of a Microcontroller Unit (MCU) to control peripherals with the computing power of Digital Signal Processors (DSP). All in one enhanced XE166 core. Together, the Microcontroller's real-time capability and ease of the DSP's mathematical performance and data throughput form a powerful singe-chip solution ideal for many embedded applications. |                                   |                             |                          |                                                      |
| <u>XE1675</u><br>XE1676  | a Real Ti                                                                                                    | me Signal Co                      | ntroller                    |                          |                                                      |
| XE167H<br>XE167K         |                                                                                                    |                                   | es the traditional strength | s of a Microcontroller I | Init (MCLI) to control peripherals with the          |
| XE167K<br>XE164 series   | computing power of Digital 9                                                                                                    | Signal Processors (DSP). All in ( | one enhanced XE166 core     | e. Together, the Microc  | ontroller's real-time capability and ease of use and |
| <u>XE164F</u><br>XE164G  |                                                                                                    | ionnance and data throughput      | onn a powental singe enit   | p soldion lacarior ma    |                                                      |
| XE164H                   |                                                                                                    |                                   |                             |                          |                                                      |
| XE164K                   |                                                                                                    |                                   |                             |                          |                                                      |
|                          | information about the XE1<br>family for taking the first st                                                                                                    | t please click and follow the     |                             |                          |                                                      |
|                          | Getting Starte                                                                                                    | ed                                |                             |                          |                                                      |
|                          | Kit CD, please click <u>here</u>                                                                                                    | ist version of the Evaluation     |                             | _600                     |                                                      |
|                          |                                                                                                    |                                   |                             |                          |                                                      |

Figure 8 CD start page

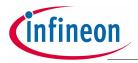

#### 3.1 OCDS debugging interfaces

The XE166 includes an On-Chip Debug Support (OCDS) system, which provides convenient debugging, XE166controlled directly by an external device via debug interface pins.

The XE166 Easy Kit uses an On-Board Wiggler. An additional a external Wiggler Box from a Tool Vendor can be connected via the JTAG Header.

To verify the connection between the Easy Kit and the DAS Software running on the PC, the following check should be done.

Open Start - Program - DAS the "DAS Server Control Panel" click in "Installed Servers" and start the "JTAG over USB Chip" Server by clicking on the Start Button on the right hand side.

| BAS Server Control Panel |       |         |          | <u>_   ×</u> |        |       |
|--------------------------|-------|---------|----------|--------------|--------|-------|
| Host Computer: localhost |       |         | Chang    | je           |        |       |
|                          |       | Insta   | alled S  | ervers       |        |       |
| Running DAS Servers      | PID   |         |          |              |        |       |
| JTAG over USB Chip       | 2092  | Info    | Quit     | Claim        |        |       |
|                          |       | Info    | Quit     | Claim        |        |       |
|                          |       | Info    | Quit     | Claim        |        |       |
|                          |       | Info    | Quit     | Claim        |        |       |
|                          |       |         |          |              |        |       |
|                          |       |         |          | vers (IDS    | )      | - 🗆 🗙 |
|                          | Host  | Compi   | uter: (I | ocalhost     |        |       |
|                          | Insta | lled DA | AS Ser   | vers         |        |       |
|                          | JTA   | 3 over  | USB (    | Chip         | Info   | Start |
|                          | C-M   | odel T  | C1234    | Dummy        | Info   | Start |
|                          | USB   | for En  | nulatio  | n Device     | s Info | Start |
|                          | JTA   | 3 over  | USB B    | Зох          | Info   | Start |
|                          |       |         |          |              | Info   | Start |
|                          |       |         |          |              | Info   | Start |
|                          |       |         |          |              | Info   | Start |
|                          |       |         |          |              | Info   | Start |
|                          |       |         |          |              | Info   | Start |
|                          |       |         |          |              | Info   | Start |

#### Figure 9 DAS Server Control Panel

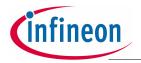

After starting the DAS Server, open the "DAS Device Scanner" under Start - Program - DAS.

The "XC166-Family" in the Device list shows that the connection is established between Host Computer and the Easy Kit.

| 1 DAS Device Scanner     |           | _ 🗆 X    |  |
|--------------------------|-----------|----------|--|
| Host Computer: localhost | Chan      | Change   |  |
|                          | Start DAS | Server   |  |
| XE166/XC2000-Family      | Info Star | t Client |  |
|                          | Info Star | t Client |  |
|                          | Info Star | t Client |  |
|                          | Info Star | t Client |  |
|                          | Info Star | t Client |  |
|                          | Info Star | t Client |  |
|                          | Info Star | t Client |  |
|                          | Info Star | t Client |  |

#### Figure 10 DAS Device Scanner

#### 3.2 Using an external Debugger

A external Debugger Box can be connected on JTAG Connector (**Figure 3**). To work with the external Debugger the running DAS Server for the On Board Debug interface should be stopped. Use the "Quit" Button to stop the Server.

| DAS Server Control Panel |                   |
|--------------------------|-------------------|
| Host Computer: localhost | Change            |
|                          | Installed Servers |
| Running DAS Servers PID  |                   |
|                          | Info Quit Claim   |
|                          | Info Quit Claim   |
|                          | Info Quit Claim   |
|                          | Info Quit Claim   |

#### Figure 11 DAS default state

Note: Working with a running DAS Server and external Debugger can damage the Easy Kit Board or the external Debugger!

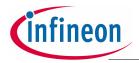

#### 3.3 Virtual COM Port

The DAS Software package provides the driver for the virtual COM port of the second USB channel of the FTDI chip.

Virtual serial port is a trade term used by certain vendors of COM port redirector software that emulates a serial port (RS-232, RS-422, and RS-485). Virtual serial ports are created by special software which enables extra serial ports in the operating system without using additional hardware (such as expansion cards, etc.). The number of virtual serial ports that can be created in a system is limited only by its performance capacity. It may require a substantial amount of resources to emulate say 255 serial ports on a slow computer.

A virtual serial port emulates all serial port functionality, including Baud rate, Data bits, Parity bits, Stop bits, etc.

To work with the Serial Port of the XE166 Easy Kit the Hyper Terminal of your Windows Software or a free Program like MTTY can be used. A version of the MTTY can be found on the Easy Kit CD under Tools.

#### 3.4 First Pluy in

By default a HELLO WORLD program is executed. The following steps are needed to be done.

- 1. Verify that the Jumper JP201 is in position 1-2 (powered via USB).
- 2. Install DAS driver from starterkit CD.
- 3. Connect USB cable with the Easy Kit and PC.
- 4. Verify if the standard start mode is selected as described in chapter 3.1.
- 5. LED D105 connected with P10.0 should flash, otherwise press the Reset button.
- 6. Verify which COM port is activated for the FTDI chip.
- 7. Execute the monitor program MTTTY from the starterkit CD.
- 8. Select the corresponding COM port, 19200 Baud, none parity, 8 data Bit, one stop bit, parser off.
- 9. Start connection (File/connect).
- 10. Press Reset button on the starterkit, Hello World program is running .

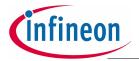

| Copyright (C) Infineon Technologies (2007)                     | *   |
|----------------------------------------------------------------|-----|
|                                                                | *   |
| All rights reserved.                                           | *   |
|                                                                | *   |
| United to Free Dreed VE1/7 Dree and weather                    | *   |
| Welcome to Easy Board XE167 Demo program!                      | *   |
|                                                                | *   |
| Description: The demo uses the LED's on Port 1L to             | *   |
| show a running LED signature.                                  | *   |
| A Hello World is printed to the serial                         | *   |
| connection and show you the running                            | *   |
| Time of the Easy Kit.                                          | *   |
|                                                                | *   |
| Baudrate: 19200Baud                                            | *   |
|                                                                | *   |
|                                                                | *   |
| Chip: XE167                                                    | *   |
| Date: 31.08.07                                                 | *   |
| ***************************************                        | *** |
| ED demo start now<br>oard is running since  0. 1. 9 (hh.mm.ss) |     |
|                                                                |     |

Figure 12 HyperTerminal with Hello World program

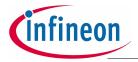

#### **Memory Areas**

## 4 Memory Areas

The memory space of the XE166 is configured in a "Von Neumann" architecture. This means that code and data are accessed within the same linear address space.

Attached there are two examples for memory mapping of the XE166 Board.

#### 4.1 Internal Flash

As a example the XE167F-96F66L incorporates 768 Kbytes of embedded Flash memory (starting at location  $C0'0000_H$ ) for code or constant data. It is operated from the 5Volt pad supply and requires no additional programming voltage. The Flash memory consists of three independent flash modules. Each module is 256 Kbyte wide. Each Flash array is organized in 64 physical sectors of 4 Kbytes. It combines the advantages of very fast read accesses with protected but simple writing algorithms for programming and erasing. The 128-bit code read accesses from the Flash memory realize maximum CPU performance by fetching two double word instructions (or four single word instructions) in a single access cycle.

Data integrity is enhanced by an error correction code enabling dynamic correction of single bit errors. Additionally, special margin checks are provided to detect and correct problematic bits before they lead to actual malfunctions.

The On-chip programming can be done either with a utility program, so called "Memtool" or with several other Toolchains from our Tool vendors. Memtool is using the ASC bootstrap Loader. The latest version can be found on the Infineon website. Other tools use the OCDS interface.

| Туре    | Start          | End           | Fill | Pattern |   |
|---------|----------------|---------------|------|---------|---|
| RAM     | 0A000h         | ODFFFh        | None | 0xFF    |   |
| RAM     | 0F600h         | OFDFFh        | None | 0xFF    |   |
| RAM     | 0E00000h       | OEOFFFFh      | None | 0xFF    |   |
| ROM     | 0C00000h       | 0C0EFFFh      | None | 0xFF    | - |
| ROM     | 0C10000h       | OCBFFFFh      | None | 0xFF    |   |
| •       |                | 1             |      |         | ⊡ |
| 🗌 Map R | OM sections in | n unused IRAI | M    |         |   |
| Reserv  | ve unused IRA  | м             |      |         |   |
| Mark i  | nternal RAM ar | ea as RAM     |      |         |   |

Figure 13 Example for memory mapping (internal flash)

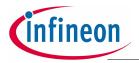

**Memory Areas** 

#### 4.2 Internal PRAM

As a example the XE167F-96F66L provides 64 Kbytes of PSRAM (E0'0000<sub>H</sub> ... E0'FFFF<sub>H</sub>). The PSRAM provides fast code execution without initial delays. Therefore, it supports non-sequential code execution, for example via the interrupt vector table.

| Туре    | Start           | End           | Fill | Pattern | N |
|---------|-----------------|---------------|------|---------|---|
| RAM     | 0A000h          | 0DFFFh        | None | 0xFF    |   |
| RAM     | 0F600h          | OFDFFh        | None | 0xFF    |   |
| ROM     | 0E00000h        | OEOFFFFh      | None | 0xFF    |   |
| •       |                 |               |      |         | ▶ |
| 🗌 Map F | IOM sections in | n unused IRAI | M    |         |   |
| Reser   | ve unused IRA   | м             |      |         |   |
| Mark i  | nternal RAM ar  | aa aa RAM     |      |         |   |

Figure 14 Memory mapping for internal PRAM

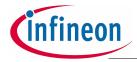

## 5 Description of Connectors and Switches

DIP switch S102 allows to configure the startup setting of the XC167CI during RESET. All possible System Startup Configuration are shown in **Table 3**.

#### 5.1 Switch S102

| Name in schematic | Default configuration | Description                                                                     |
|-------------------|-----------------------|---------------------------------------------------------------------------------|
| S102              |                       | Startup configuration:<br>Standard start from internal Flash<br>OFF-OFF-OFF-OFF |
| S102              |                       | Startup configuration:<br>Bootstrap loader ASC<br><b>ON-OFF-OFF-OFF</b>         |
| S102              |                       | Startup configuration:<br>Enhanced bootstrap loader ASC<br><b>ON-OFF-ON-OFF</b> |
| S102              |                       | Startup configuration<br>Bootstrap loader CAN<br>OFF-ON-OFF-OFF                 |
| S102              |                       | Startup configuration<br>Bootstrap loader SSC<br>OFF-ON-ON-OFF                  |
| S102              |                       | Startup configuration<br>All other positions are reserved                       |

#### Table 3DIP Switch Settings for S102

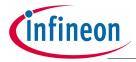

By default all DIP Switches are OFF. The XE166 executes a standard start from internal Flash.

#### Table 4Default configuration

| Name in schematic | Default configuration                                 | Description                                                               |
|-------------------|-------------------------------------------------------|---------------------------------------------------------------------------|
| S102              | 0<br>1<br>1<br>2<br>3<br>4<br>P10.0 P10.1 P10.2 P10.3 | Startup configuration:<br>Standard start from internal Flash<br>(Default) |

#### Table 5 Basic Startup Configuration via External Circuit

| XC2xxx Pin level configured by S102        | Function                       |
|--------------------------------------------|--------------------------------|
| P10.0 = 1, P10.1 = 1, P10.2 = P10.3 = X    | Standard start internal Flash  |
| P10.0 = 0, P10.1 = 1, P10.2 = 1, P10.3 = X | Bootstrap loader ASC0          |
| P10.0 = 0, P10.1 = 1, P10.2 = 0, P10.3 = X | Enhanced bootstrap loader ASC0 |
| P10.0 = 1, P10.1 = 0, P10.2 = 1, P10.3 = X | Bootstrap loader MultiCAN      |
| P10.0 = 1, P10.1 = 0, P10.2 = 0, P10.3 = 1 | Bootstrap loader SSC           |
| All other positions                        | Reserved                       |

- Note: For debugging purpose (OCDS) the standard start from internal Flash configuration must be used.
- Note: The Easy Kit does not support external start.

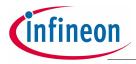

- 5.2 Headers and Connectors
- 5.2.1 USB (P101)

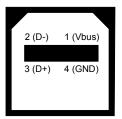

#### 5.2.2 CAN1/2 (X103)

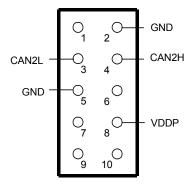

#### 5.2.3 LIN Header (X104)

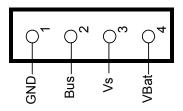

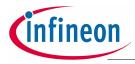

#### 5.2.4 OCDS Interface

#### **On-board header X102**

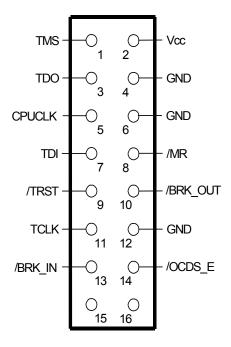

#### 5.2.5 LEDs

#### Table 6 LEDs description

| LED number  | Description           |
|-------------|-----------------------|
| D201        | Debug Run Mode        |
| D202        | Debug Active          |
| D207        | Power On Reset Active |
| D208        | Board Voltage 5 Volt  |
| D105 - D112 | Status of P10L        |

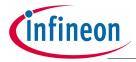

#### 5.2.6 Power Headers (optional)

The power headers can be mounted if a power inverter board for an electrical motor drive application is used.

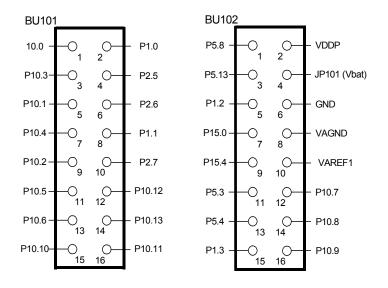

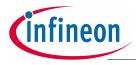

- 5.3 Pin Definition and Location
- 5.3.1 XE167 Pinout

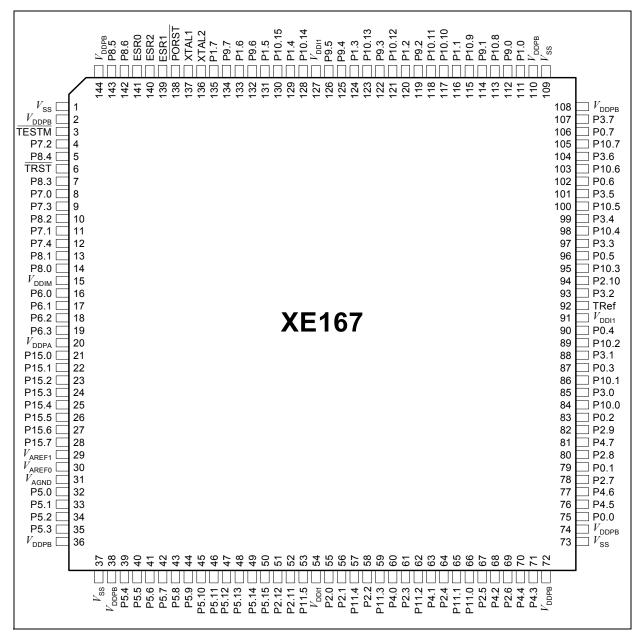

Figure 15 Pinout of the XE167 device's

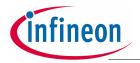

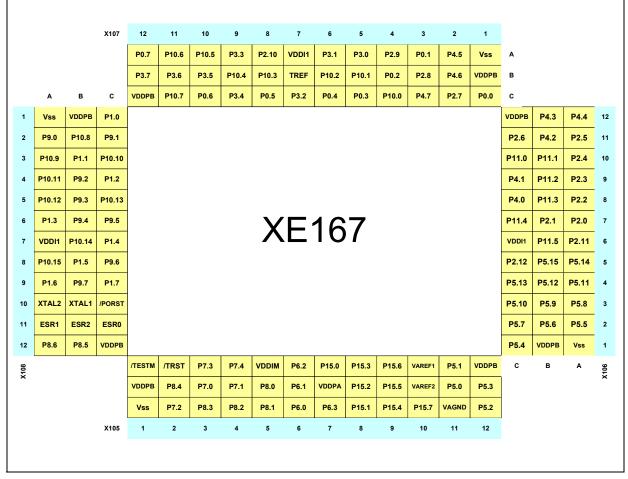

Figure 16 Pin connector of the XE167 pin device

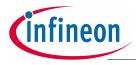

#### 5.3.2 100 - Pinout

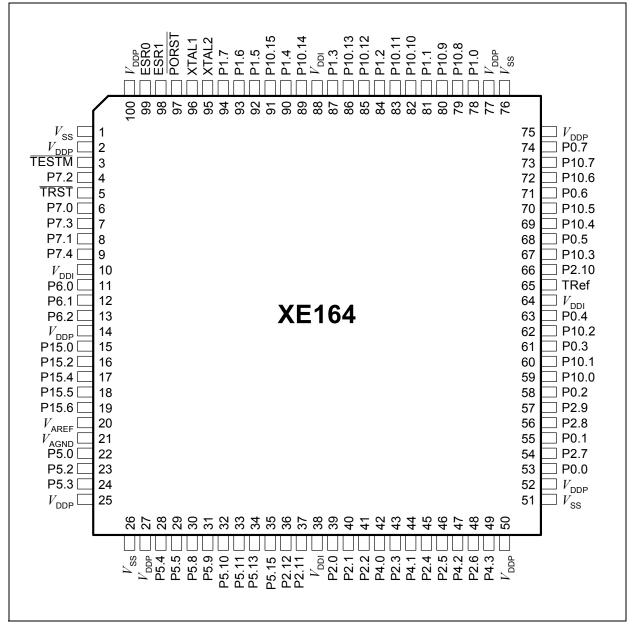

Figure 17 Pinout of the XE164 device's

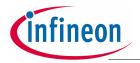

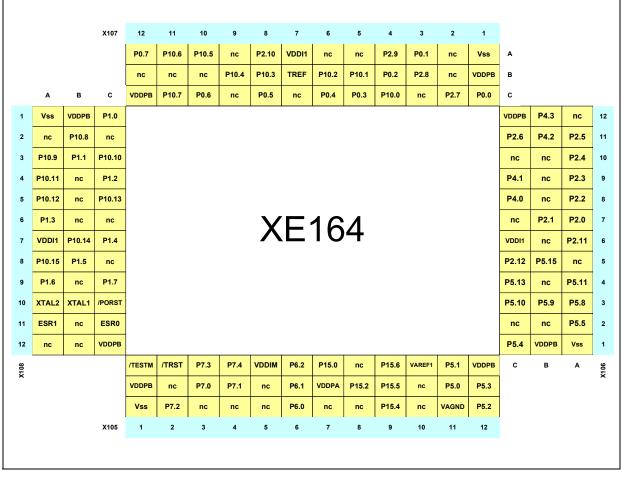

Figure 18 Pin connector of the XE164 device

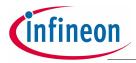

#### 5.4 Zero Ohm Resistors

For configuration purposes several zero ohm resistors have been implemented. The functionality of these resistors are shown in the table below.

| Table / Zero Onm Resistors     |                     |                                               |  |  |
|--------------------------------|---------------------|-----------------------------------------------|--|--|
| Component                      | Name in schematic   | Description                                   |  |  |
| TLE 7259G                      |                     |                                               |  |  |
| (LIN Transceiver Board)        | R124                | enable / disable                              |  |  |
|                                | R125 / R126         | connect / disconnect                          |  |  |
| TLE 6251DS                     |                     |                                               |  |  |
| (CAN Transceiver)              | R129 / R130         | connect / disconnect (CAN1)                   |  |  |
|                                | R136 / R137         | connect / disconnect (CAN2) or                |  |  |
|                                | R155 / R156         | connect / disconnect (CAN2)                   |  |  |
|                                | R131                | enable / disable (CAN1)                       |  |  |
|                                | R138                | enable / disable (CAN2)                       |  |  |
|                                | R135                | supply Bus voltage internal / external (CAN1) |  |  |
|                                | R142                | supply Bus voltage internal / external (CAN2) |  |  |
|                                | R133 / 134          | connect Bus / disconnect Bus (CAN1)           |  |  |
|                                | R140 / 141          | connect Bus / disconnect Bus (CAN2)           |  |  |
| AT25128N                       |                     |                                               |  |  |
| (Serial EEPROM)                | R143 / R145         |                                               |  |  |
|                                | R147 / R149         | connect to USIC1 Channel1                     |  |  |
|                                | R144 / R146         | connect to SSC bootstrap loader (U0C0)        |  |  |
|                                | R148 / R150         | connect to SSC bootstrap loader (U0C0)        |  |  |
| FT2232D                        | 5044                |                                               |  |  |
| (USB to UART / JTAG<br>Bridge) | R214                | connect / disconnect Receive RxD0             |  |  |
| 3 /                            | R224                | /BRKOUT (optional)                            |  |  |
|                                | R223                | /BRKIN (optional)                             |  |  |
|                                | R214                | connect / disconnect UART RxD                 |  |  |
| U203                           |                     |                                               |  |  |
|                                | R210                | For internal use only                         |  |  |
| EEPROM 93LC46B                 |                     |                                               |  |  |
|                                | R207                | If ORG functionality is needed                |  |  |
| Microcontroller XC2xxx         |                     |                                               |  |  |
| Analog reference               | R220 / R221<br>R219 | change of analog reference source             |  |  |
| Voltage supply                 | R212/R229           | change of voltage supply                      |  |  |

#### Table 7Zero Ohm Resistors

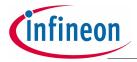

| Table / Zero Onm Resistors |                   |                                   |
|----------------------------|-------------------|-----------------------------------|
| Component                  | Name in schematic | Description                       |
| JTAG X202                  |                   |                                   |
|                            | R225              | /BRKIN (optional)                 |
|                            | R226              | /BRKOUT (optional)                |
| Status LED's               | R109              | connect / disconnect LED's to 5 V |
| Oscillator circuit         | R117/R118         | oscillator gain                   |

#### Table 7Zero Ohm Resistors

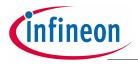

XE166 family Easy Kit

Schematic

## 6 Schematic

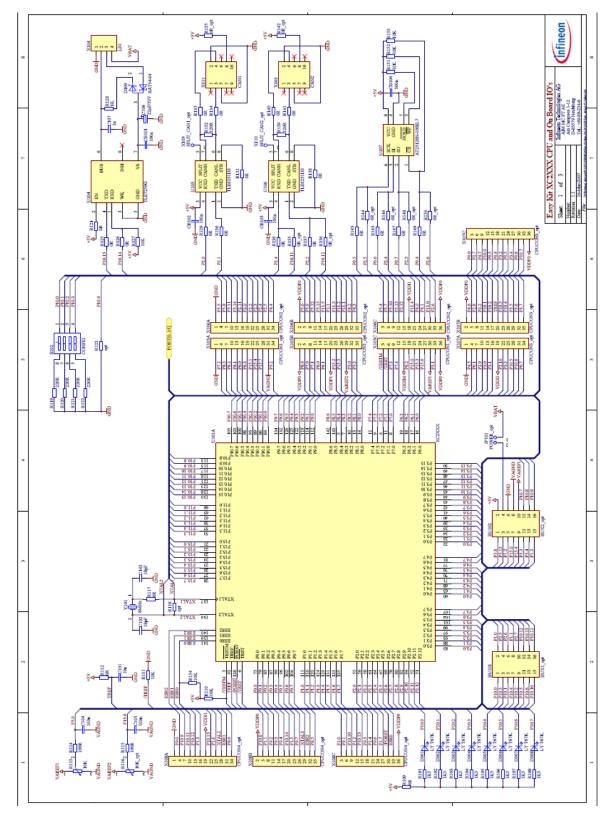

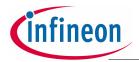

#### Schematic

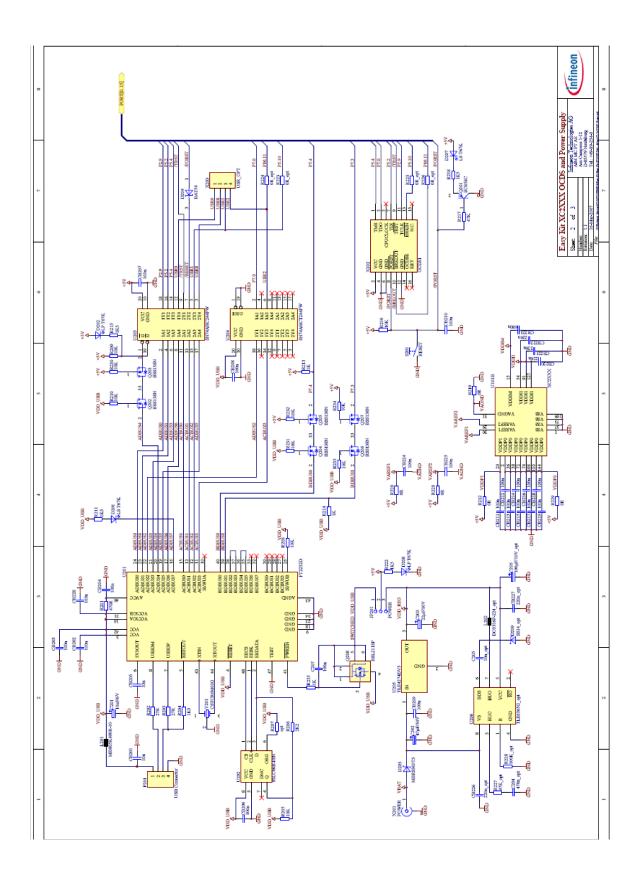

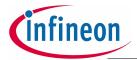

Schematic